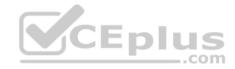

MD-101.58q

Number: MD-101 Passing Score: 800 Time Limit: 120 min

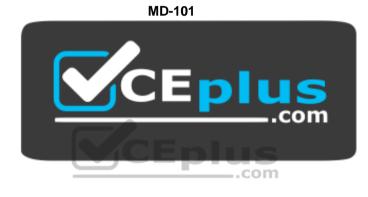

Website: <u>https://vceplus.com</u> VCE to PDF Converter: <u>https://vceplus.com/vce-to-pdf/</u> Facebook: <u>https://www.facebook.com/VCE.For.All.VN/</u> Twitter : <u>https://twitter.com/VCE\_Plus</u>

https://vceplus.com/

Managing Modern Desktops

**Testlet 1** 

This is a case study. Case studies are not timed separately. You can use as much exam time as you would like to complete each case. However, there may be additional case studies and sections on this exam. You must manage your time to ensure that you are able to complete all questions included on this exam in the time provided.

https://vceplus.com/

www.vceplus.com - Free Questions & Answers - Online Courses - Convert VCE to PDF - VCEplus.com

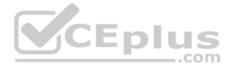

To answer the questions included in a case study, you will need to reference information that is provided in the case study. Case studies might contain exhibits and other resources that provide more information about the scenario that is described in the case study. Each question is independent of the other questions in this case study.

At the end of this case study, a review screen will appear. This screen allows you to review your answers and to make changes before you move to the next section of the exam. After you begin a new section, you cannot return to this section.

#### To start the case study

To display the first question in this case study, click the **Next** button. Use the buttons in the left pane to explore the content of the case study before you answer the questions. Clicking these buttons displays information such as business requirements, existing environment, and problem statements. When you are ready to answer a question, click the **Question** button to return to the question.

## Overview

Contoso, Ltd, is a consulting company that has a main office in Montreal and two branch offices in Seattle and New York.

Contoso has the users and computers shown in the following table.

| Location | Users | Laptops | Desktop<br>computers | Mobile devices |
|----------|-------|---------|----------------------|----------------|
| Montreal | 2,500 | 2,800   | 300                  | 3,100 5        |
| Seattle  | 1,000 | 1,100   | 200                  | 1,500 .com     |
| New York | 300   | 320     | 30                   | 400            |

The company has IT, human resources (HR), legal (LEG), marketing (MKG) and finance (FIN) departments.

Contoso uses Microsoft Store for Business and recently purchased a Microsoft 365 subscription.

The company is opening a new branch office in Phoenix. Most of the users in the Phoenix office will work from home.

## **Existing Environment**

The network contains an Active Directory domain named contoso.com that is synced to Microsoft Azure Active Directory (Azure AD).

All member servers run Windows Server 2016. All laptops and desktop computers run Windows 10 Enterprise.

The computers are managed by using Microsoft System Center Configuration Manager. The mobile devices are managed by using Microsoft Intune.

The naming convention for the computers is the department acronym, followed by a hyphen, and then four numbers, for example, FIN-6785. All the computers are joined to the on-premises Active Directory domain.

Each department has an organization unit (OU) that contains a child OU named Computers. Each computer account is in the Computers OU of its respective https://vceplus.com/

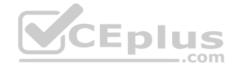

department.

Intune Configuration

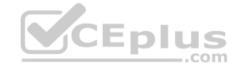

https://vceplus.com/ www.vceplus.com - Free Questions & Answers - Online Courses - Convert VCE to PDF - VCEplus.com

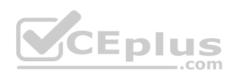

The domain has the users shown in the following table.

| Name  | Role                 | Member of |  |
|-------|----------------------|-----------|--|
| User1 | Intune administrator | GroupA    |  |
| User2 | None                 | GroupB    |  |

User2 is a device enrollment manager (DEM) in Intune.

The devices enrolled in Intune are shown in the following table.

| Name    | Platform | Encryption     | Member of      |
|---------|----------|----------------|----------------|
| Device1 | Android  | Disabled       | Group1         |
| Device2 | iOS      | Not applicable | Group2, Group3 |
| Device3 | Android  | Disabled       | Group2, Group3 |
| Device4 | iOS      | Not applicable | Group2         |

The device compliance policies in Intune are configured as shown in the following table.

| Name    | Platform | Require encryption | Assigned |
|---------|----------|--------------------|----------|
| Policy1 | Android  | Not configured     | Yes      |
| Policy2 | iOS      | Not applicable     | Yes      |
| Policy3 | Android  | Require            | Yes      |

The device compliance policies have the assignments shown in the following table:

| Name    | Include | Exclude |  |
|---------|---------|---------|--|
| Policy1 | Group3  | None    |  |
| Policy2 | Group2  | Group3  |  |
| Policy3 | Group1  | None    |  |

The device limit restrictions in Intune are configured as shown in the following table.

| Priority | Name                   | Device limit            | Assigned to             |                            |
|----------|------------------------|-------------------------|-------------------------|----------------------------|
| 1        | Restriction1           | 15                      | GroupB                  | 3                          |
| 2        | Restrictioneplus.com - | red Questions & Answers | - Grame Courses - Conve | t VCE to PDF - VCEplus.com |
| Default  | All users              | 5                       | All users               |                            |

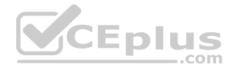

## Requirements

#### **Planned Changes**

Contoso plans to implement the following changes:

- Provide new computers to the Phoenix office users. The new computers have Windows 10 Pro preinstalled and were purchased already.
- Start using a free Microsoft Store for Business app named App1. Implement co-management for the computers.

## **Technical Requirements:**

Contoso must meet the following technical requirements:

- Ensure that the users in a group named Group4 can only access Microsoft Exchange Online from devices that are enrolled in Intune.
- Deploy Windows 10 Enterprise to the computers of the Phoenix office users by using Windows Autopilot.
- Monitor the computers in the LEG department by using Windows Analytics.
- Create a provisioning package for new computers in the HR department.
- Block iOS devices from sending diagnostic and usage telemetry data.
- Use the principle of least privilege whenever possible.
- Enable the users in the MKG department to use App1.

Pilot co-management for the IT department.

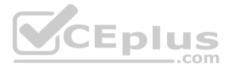

## **QUESTION 1**

You need to prepare for the deployment of the Phoenix office computers.

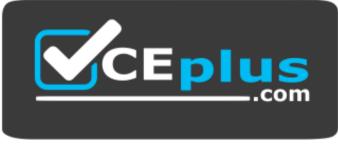

https://vceplus.com/ What

should you do first?

- A. Extract the hardware ID information of each computer to a CSV file and upload the file from the Devices settings in Microsoft Store for Business.
- B. Generalize the computers and configure the Mobility (MDM and MAM) settings from the Azure Active Directory blade in the Azure portal.
- C. Generalize the computers and configure the Device settings from the Azure Active Directory blade in the Azure portal.
- D. Extract the hardware ID information of each computer to an XLSX file and upload the file from the Devices settings in Microsoft Store for Business.
- E. Extract the serial number information of each computer to a CSV file and upload the file from the Microsoft Intune blade in the Azure portal.

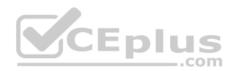

F. Extract the hardware ID information of each computer to an XML file and upload the file from the Devices settings in Microsoft Store for Business.

Correct Answer: A Section: [none] Explanation

**Explanation/Reference:** References: https://docs.microsoft.com/en-us/microsoft-store/add-profile-to-devices#manage-autopilot-deployment-profiles

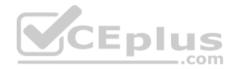

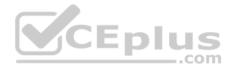

### **Question Set 2**

#### **QUESTION 1**

Note: This question is part of a series of questions that present the same scenario. Each question in the series contains a unique solution that might meet the stated goals. Some question sets might have more than one correct solution, while others might not have a correct solution.

After you answer a question in this section, you will NOT be able to return to it. As a result, these questions will not appear in the review screen.

You need to ensure that feature and quality updates install automatically during a maintenance window.

Solution: From the Maintenance Scheduler settings, you configure Automatic Maintenance Random Delay.

Does this meet the goal?

A. Yes B. No

Correct Answer: A Section: [none] Explanation

Explanation/Reference:

Reference: <u>https://docs.microsoft.com/en-us/sccm/sum/deploy-use/automatically-deploy-software-updates</u>

## **QUESTION 2**

Note: This question is part of a series of questions that present the same scenario. Each question in the series contains a unique solution that might meet the stated goals. Some question sets might have more than one correct solution, while others might not have a correct solution.

After you answer a question in this section, you will NOT be able to return to it. As a result, these questions will not appear in the review screen.

You need to ensure that feature and quality updates install automatically during a maintenance window.

Solution: From the Windows Update settings, you enable Configure Automatic Updates, select 4-Auto download and schedule the install, and then enter a time.

Does this meet the goal?

A. Yes

B. No

Correct Answer: B

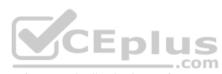

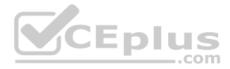

Section: [none] Explanation

## **Explanation/Reference:**

Reference: <u>https://docs.microsoft.com/en-us/sccm/sum/deploy-use/automatically-deploy-software-updates</u>

## **QUESTION 3**

Note: This question is part of a series of questions that present the same scenario. Each question in the series contains a unique solution that might meet the stated goals. Some question sets might have more than one correct solution, while others might not have a correct solution.

After you answer a question in this section, you will NOT be able to return to it. As a result, these questions will not appear in the review screen.

You need to ensure that feature and quality updates install automatically during a maintenance window.

Solution: From the Maintenance Scheduler settings, you configure Automatic Maintenance Activation Boundary.

Does this meet the goal?

A. Yes B. No

Correct Answer: B Section: [none] Explanation

**Explanation/Reference:** Reference: <u>https://docs.microsoft.com/en-us/sccm/sum/deploy-use/automatically-deploy-software-updates</u>

## **QUESTION 4**

Your company purchases new computers that run Windows 10. The computers have cameras that support Windows Hello for Business.

You configure the Windows Hello for Business Group Policy settings as shown in the following exhibit.

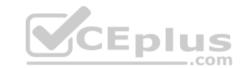

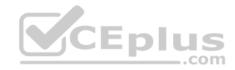

| Setting                                                | State          | Commen |
|--------------------------------------------------------|----------------|--------|
| Dhone Sign-in                                          |                |        |
| Allow enumeration of emulated smart card for all users | Not configured | No     |
| Turn off smart card emulation                          | Not configured | No     |
| Use PIN Recovery                                       | Not configured | No     |
| Use a hardware security device                         | Not configured | No     |
| Use biometrics                                         | Enabled        | No     |
| Configure device unlock factors                        | Not configured | No     |
| Configure dynamic lock factors                         | Enabled        | No     |
| Use Windows Hello for Business                         | Enabled        | No     |
| Use certificate on-premises authentication             | Not configured | No     |

What are two valid methods a user can use to sign in? Each correct answer presents part of the solution.

\_\_\_.com

**NOTE:** Each correct selection is worth one point.

A. Facial recognition

B. A smartwatch that is Bluetooth-enabled

C. A PIN

D. A USB key

Correct Answer: AC Section: [none] Explanation

## Explanation/Reference: Reference: https://community.windows.com/en-us/stories/windows-sign-in-options https://fossbytes.com/how-to-

unlock-windows-10/

## **QUESTION 5**

You have 10 computers that run Windows 7 and have the following configurations:

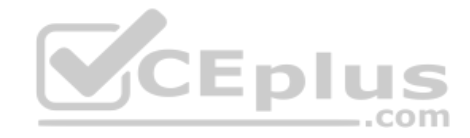

- A single MBR disk
- A disabled TPM chip
- Disabled hardware virtualization
- UEFI firmware running in BIOS mode
- Enabled Data Execution Prevention (DEP)

You plan to upgrade the computers to Windows 10.

You need to ensure that the computers can use Secure Boot.

Which two actions should you perform? Each correct answer presents part of the solution.

**NOTE:** Each correct selection is worth one point.

- A. Convert the MBR disk to a GPT disk
- B. Enable the TPM chip.
- C. Disable DEP
- D. Enable hardware virtualization
- E. Convert the firmware from BIOS to UEFI.

Correct Answer: AE Section: [none] Explanation

**Explanation/Reference:** Reference: <u>https://docs.microsoft.com/en-us/windows-hardware/manufacture/desktop/boot-to-uefi-mode-or-legacy-bios-mode</u>

#### **QUESTION 6**

Your network contains an Active Directory domain. The domain contains 2,000 computers that run Windows 10.

You implement hybrid Microsoft Azure Active Directory (Azure AD) and Microsoft Intune.

You need to automatically register all the existing computers to Azure AD and enroll the computers in Intune. The solution must minimize administrative effort.

What should you use?

- A. An Autodiscover address record.
- B. A Windows AutoPilot deployment profile.
- C. An Autodiscover service connection point (SCP).
- D. A Group Policy object (GPO).

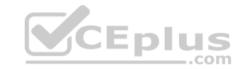

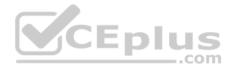

Correct Answer: B Section: [none] Explanation

## Explanation/Reference:

Reference: <u>https://techcommunity.microsoft.com/t5/Windows-IT-Pro-Blog/Windows-Autopilot-Hybrid-Azure-AD-join-and-automatic/ba-p/286126</u>

## **QUESTION 7**

Your network contains an Active Directory domain named contoso.com.

You create a provisioning package named Package1 as shown in the following exhibit.

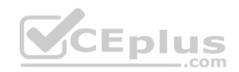

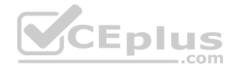

## Summary

## Steps

Set up device Set up network Account management Add applications Add certificates Finish

| Set up de | vice |
|-----------|------|
|-----------|------|

Enter device name Share devices Remove pre-installed software

Network settings Network

Account management Domain name Domain user name Domain user password Wired

No

No

Contoso.com contoso\administrator

Comp%RAND:1%

Add applications

Add certificates

Protect your package Protect the content of your package by specifying a password. The password length must be B-16 characters.

) No

What is the maximum number of devices on which you can run Package1 successfully?

| Α | 3 |
|---|---|
| В | 7 |

https://vceplus.com/

www.vceplus.com - Free Questions & Answers - Online Courses - Convert VCE to PDF - VCEplus.com

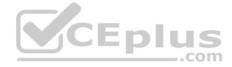

CD. unlimited......Error! Bookmark not defined.

Correct Answer: B Section: [none] Explanation

#### Explanation/Reference:

Explanation: The device name uses a single random number (applied by RAND:1%). This allows for 10 unique values (0 – 9).

# **QUESTION 8**

HOTSPOT

Your network contains an Active Directory domain named constoso.com that is synced to Microsoft Azure Active Directory (Azure AD). All computers are enrolled in Microsoft Intune.

The domain contains the computers shown in the following table.

| Name      | Operating system                                           |  |
|-----------|------------------------------------------------------------|--|
| Computer1 | Windows 8.1 Enterprise                                     |  |
| Computer2 | Windows 10 Enterprise without the latest feature<br>update |  |
| Computer3 | Windows 10 Enterprise without the latest feature<br>update |  |

You are evaluating which Intune actions you can use to reset the computers to run Windows 10 Enterprise with the latest update.

Which computers can you reset by using each action? To answer, select the appropriate options in the answer area.

**NOTE:** Each correct selection is worth one point.

Hot Area:

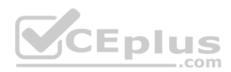

#### Answer Area

Answer Area

| Fresh Start action: |                                     | N     |
|---------------------|-------------------------------------|-------|
|                     | Computer1 only                      | 19920 |
|                     | Computer2 only                      |       |
|                     | Computer3 only                      |       |
|                     | Computer2 and Computer3 only        |       |
|                     | Computer1, Computer2, and Computer3 |       |

#### Wipe action:

|                                     | 2 |
|-------------------------------------|---|
| Computer1 only                      |   |
| Computer2 only                      |   |
| Computer3 only                      |   |
| Computer2 and Computer3 only        |   |
| Computer1, Computer2, and Computer3 |   |

**Correct Answer:** 

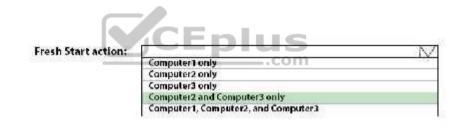

| Wipe action: |                                     | $\sim$ |
|--------------|-------------------------------------|--------|
|              | Computer1 only                      |        |
|              | Computer2 only                      |        |
|              | Computer3 only                      |        |
|              | Computer2 and Computer3 only        |        |
|              | Computer1, Computer2, and Computer3 |        |

Section: [none] Explanation

Explanation/Reference:

Reference: https://docs.microsoft.com/en-us/intune/device-fresh-start https://docs.microsoft.com/en-

us/intune/devices-wipe QUESTION 9

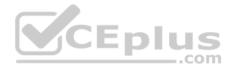

You have the 64-bit computers shown in the following table.

| Name      | Operating system                                       | Memory | BitLocker Drive<br>Encryption<br>(BitLocker) |
|-----------|--------------------------------------------------------|--------|----------------------------------------------|
| Computer1 | 32-bit version of<br>Windows 7 Service<br>Pack 1 (SP1) | 1 GB   | Enabled                                      |
| Computer2 | 64-bit version of<br>Windows 7 Service<br>Pack 1 (SP1) | 4 GB   | Enabled                                      |
| Computer3 | 32- bit version of<br>Windows 8.1                      | 2 GB   | Enabled                                      |
| Computer4 | 64-bit version of<br>Windows 8.1                       | 4 GB   | Disabled                                     |

You plan to perform an in-place upgrade to the 64-bit version of Windows 10.

Which computers can you upgrade to the 64-bit version of Windows 10 in their current state?

- A. Computer2 and Computer4 only
- B. Computer4 only
- C. Computer3 and Computer4 only
- D. Computer1, Computer2, Computer3 and Computer4
- E. Computer2, Computer3, and Computer4 only

# Correct Answer: A

Section: [none] Explanation

## Explanation/Reference:

References: <u>https://docs.microsoft.com/en-us/windows/deployment/windows-10-deployment-scenarios</u>

**QUESTION 10** 

https://vceplus.com/

.com

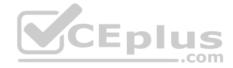

You have 200 computers that run Windows 10. The computers are joined to Microsoft Azure Active Directory (AD) and enrolled in Microsoft Intune.

You need to enable self-service password reset on the sign-in screen.

Which settings should you configure from the Microsoft Intune blade?

- A. Device configuration
- B. Device complianceC. Device enrollment
- D. Conditional access

Correct Answer: A Section: [none] Explanation

## **Explanation/Reference:**

References: https://docs.microsoft.com/en-us/azure/active-directory/authentication/tutorial-ssprwindows

QUESTION 11 Note: This question is part of a series of questions that present the same scenario. Each question in the series contains a unique solution that might meet the stated goals. Some question sets might have more than one correct solution, while others might not have a correct solution.

After you answer a question in this section, you will NOT be able to return to it. As a result, these questions will not appear in the review screen.

Your company uses Windows Update for Business.

The research department has several computers that have specialized hardware and software installed.

You need to prevent the video drivers from being updated automatically by using Windows Update.

Solution: From the Settings app, you clear the Give me updates for other Microsoft products when I update Windows check box.

Does this meet the goal?

A. Yes

B. No

Correct Answer: B Section: [none] Explanation

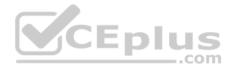

#### **Explanation/Reference:**

References: <u>https://www.stigviewer.com/stig/microsoft\_windows\_server\_2012\_member\_server/2013-07-25/finding/WN12-CC-000024</u>

#### **QUESTION 12**

Note: This question is part of a series of questions that present the same scenario. Each question in the series contains a unique solution that might meet the stated goals. Some question sets might have more than one correct solution, while others might not have a correct solution.

After you answer a question in this section, you will NOT be able to return to it. As a result, these questions will not appear in the review screen.

Your company uses Windows Update for Business.

The research department has several computers that have specialized hardware and software installed.

You need to prevent the video drivers from being updated automatically by using Windows Update.

Solution: From the Device Installation settings in a Group Policy object (GPO), you enable Specify search order for device driver source locations, and then you select **Do not search Windows Update**.

Does this meet the goal?

A. Yes B. No

Correct Answer: A Section: [none] Explanation

**Explanation/Reference:** 

References: <u>https://www.stigviewer.com/stig/microsoft\_windows\_server\_2012\_member\_server/2013-07-25/finding/WN12-CC-000024</u>

#### **QUESTION 13**

Note: This question is part of a series of questions that present the same scenario. Each question in the series contains a unique solution that might meet the stated goals. Some question sets might have more than one correct solution, while others might not have a correct solution. After you answer a question in this section, you will NOT be able to return to it. As a result, these questions will not appear in the review screen.

You need to ensure that feature and quality updates install automatically during a maintenance window.

Solution: From the Windows Update settings, you enable Configure Automatic Updates, select 3 - Auto download and notify for Install, and then enter a time.

Does this meet the goal?

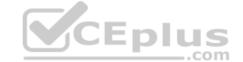

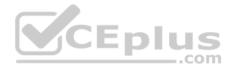

A. Yes B. No

Correct Answer: B Section: [none] Explanation

## Explanation/Reference:

References: <u>https://docs.microsoft.com/en-us/sccm/sum/deploy-use/automatically-deploy-software-updates</u>

#### **QUESTION 14**

Note: This question is part of a series of questions that present the same scenario. Each question in the series contains a unique solution that might meet the stated goals. Some question sets might have more than one correct solution, while others might not have a correct solution.

After you answer a question in this section, you will NOT be able to return to it. As a result, these questions will not appear in the review screen.

You have a Microsoft 365 subscription.

You have 20 computers that run Windows 10 and are joined to Microsoft Azure Active Directory (Azure AD).

You plan to replace the computers with new computers that run Windows 10. The new computers will be joined to Azure AD.

You need to ensure that the desktop background, the favorites, and the browsing history are available on the new computers.

Solution: You configure Enterprise State Roaming.

Does this meet the goal?

A. Yes

B. No

Correct Answer: A Section: [none] Explanation

#### **Explanation/Reference:**

References: <u>https://docs.microsoft.com/en-us/azure/active-directory/devices/enterprise-state-roaming-windows-settings-reference</u>

**QUESTION 15** 

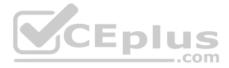

Note: This question is part of a series of questions that present the same scenario. Each question in the series contains a unique solution that might meet the stated goals. Some question sets might have more than one correct solution, while others might not have a correct solution.

After you answer a question in this section, you will NOT be able to return to it. As a result, these questions will not appear in the review screen.

You have a Microsoft 365 subscription.

You have 20 computers that run Windows 10 and are joined to Microsoft Azure Active Directory (Azure AD).

You plan to replace the computers with new computers that run Windows 10. The new computers will be joined to Azure AD.

You need to ensure that the desktop background, the favorites, and the browsing history are available on the new computers.

Solution: You configure roaming user profiles.

Does this meet the goal?

A. Yes B. No

Correct Answer: B Section: [none] Explanation

#### **Explanation/Reference:**

References: <u>https://docs.microsoft.com/en-us/windows-server/storage/folder-redirection/deploy-roaming-user-profiles</u>

#### **QUESTION 16**

Your company has a Microsoft Azure Active Directory (Azure AD) tenant.

The company has a Volume Licensing Agreement and uses a product key to activate Windows 10.

You plan to deploy Windows 10 Pro to 200 new computers by using the Microsoft Deployment Toolkit (MDT) and Windows Deployment Services (WDS).

You need to ensure that the new computers will be configured to have the correct product key during the installation.

What should you configure?

- A. a WDS boot image
- B. an MDT task sequence
- C. the Device settings in Azure AD

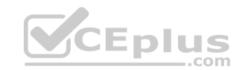

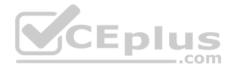

#### D. a Windows AutoPilot deployment profile

Correct Answer: B Section: [none] Explanation

#### **Explanation/Reference:**

References: <u>https://docs.microsoft.com/en-us/windows/deployment/deploy-windows-mdt/deploy-a-windows-10-image-using-mdt#a-href-idsec08astep-8-deploy-the-windows-10client-image</u>

#### **QUESTION 17**

Your network contains an Active Directory domain that is synced to Microsoft Azure Active Directory (Azure AD). The domain contains 500 laptops that run Windows 8.1 Professional. The users of the laptops work from home.

Your company uses Microsoft Intune, the Microsoft Deployment Toolkit (MDT), and Windows Configuration Designer to manage client computers.

The company purchases 500 licenses for Windows 10 Enterprise.

You verify that the hardware and applications on the laptops are compatible with Windows 10.

The users will bring their laptop to the office, where the IT department will deploy Windows 10 to the laptops while the users wait.

You need to recommend a deployment method for the laptops that will retain their installed applications. The solution must minimize how long it takes to perform the deployment.

What should you include in the recommendation?

- A. an in-place upgrade
- B. a clean installation by using a Windows Configuration Designer provisioning package
- C. Windows AutoPilot
- D. a clean installation and the User State Migration Tool (USMT)

Correct Answer: A Section: [none] Explanation

Explanation/Reference: References: <u>https://docs.microsoft.com/en-us/windows/deployment/windows-10-deployment-scenarios#in-place-upgrade</u>

**QUESTION 18** 

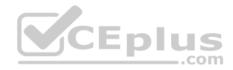

You have a computer named Computer5 that has Windows 10 installed.

You create a Windows PowerShell script named config.ps1.

You need to ensure that config.ps1 runs after feature updates are installed on Computer5.

Which file should you modify on Computer5?

- A. Unattend.xml
- B. Unattend.bat
- C. SetupConfig.ini
- D. LiteTouch.wsf

Correct Answer: C Section: [none] Explanation

#### **Explanation/Reference:**

References: <u>https://www.joseespitia.com/2017/06/01/how-to-run-a-post-script-after-a-windows-10-feature-upgrade/</u>

#### **QUESTION 19**

Your network contains an Active Directory forest. The forest contains a single domain and three sites named Site1, Site2, and Site3. Each site is associated to two subnets. Site1 contains two subnets named SubnetA and SubnetB.

.com

All the client computers in the forest run Windows 10. Delivery Optimization is enabled.

You have a computer named Computer1 that is in SubnetA.

From which hosts will Computer1 download updates?

- A. the computers in Site1 only
- B. any computer in the domain
- C. the computers in SubnetA only
- D. any computer on the network

Correct Answer: C Section: [none] Explanation

**Explanation/Reference:** 

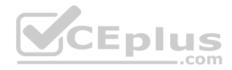

Explanation:

Delivery Optimization allows updates from other clients that connect to the Internet using the same public IP as the target client (NAT).

References: <u>https://docs.microsoft.com/en-us/windows/deployment/update/waas-delivery-optimization</u>

## **QUESTION 20**

Your company standardizes on Windows 10 Enterprise for all users.

Some users purchase their own computer from a retail store. The computers run Windows 10 Pro.

You need to recommend a solution to upgrade the computers to Windows 10 Enterprise, join the computers to Microsoft Azure Active Directory (Azure AD), and install several Microsoft Store apps. The solution must meet the following requirements:

Ensure that any applications installed by the users are retained.
 Minimize user intervention.

What is the best recommendation to achieve the goal? More than one answer choice may achieve the goal. Select the **BEST** answer.

- A. Microsoft Deployment ToolKit (MDT)
- B. Windows Deployment Services (WDS)
- C. a Windows Configuration Designer provisioning package
- D. Windows AutoPilot

#### Correct Answer: C

Section: [none]

## Explanation

## Explanation/Reference:

Explanation:

You use Windows Configuration Designer to create a provisioning package (.ppkg) that contains customization settings. You can apply the provisioning package to a device running Windows 10.

Incorrect Answers:

A: Microsoft Deployment Toolkit (MDT) allows you to automate the deployment of Windows operating systems in your organization. It is not used to upgrade to Windows 10 Enterprise.

B: Windows Deployment Services (WDS) is the revised version of Remote Installation Services (RIS). WDS enables the deployment of Windows operating systems. You can use it to set up new computers using network-based installations. It is not used to upgrade to Windows 10 Enterprise. D: Windows Autopilot is a user-driven mode designed to minimize intervention of the IT administrator.

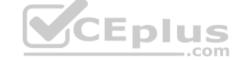

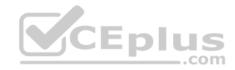

References: <u>https://docs.microsoft.com/en-us/windows/deployment/upgrade/windows-10-edition-upgrades</u> https://docs.microsoft.com/en-us/windows/configuration/provisioning-packages/provisioning-create-

#### package

#### **QUESTION 21**

You install a feature update on a computer that runs Windows 10.

How many days do you have to roll back the update?

A. 5

B. 10

C. 14

D. 30

#### Correct Answer: B Section: [none] Explanation

## -

## Explanation/Reference:

Explanation:

Microsoft has changed the time period associated with operating system rollbacks with Windows 10 version 1607, decreasing it to 10 days. Previously, Windows 10 had a 30-day rollback period.

#### **References:**

https://redmondmag.com/articles/2016/08/04/microsoft-shortens-windows-10-rollback-period.aspx

## Testlet 1

This is a case study. Case studies are not timed separately. You can use as much exam time as you would like to complete each case. However, there may be additional case studies and sections on this exam. You must manage your time to ensure that you are able to complete all questions included on this exam in the time provided.

To answer the questions included in a case study, you will need to reference information that is provided in the case study. Case studies might contain exhibits and other resources that provide more information about the scenario that is described in the case study. Each question is independent of the other questions in this case study.

At the end of this case study, a review screen will appear. This screen allows you to review your answers and to make changes before you move to the next section of the exam. After you begin a new section, you cannot return to this section.

## To start the case study

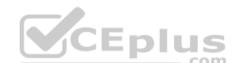

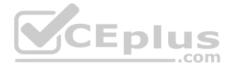

To display the first question in this case study, click the Next button. Use the buttons in the left pane to explore the content of the case study before you answer the guestions. Clicking these buttons displays information such as business requirements, existing environment, and problem statements. When you are ready to answer a question, click the **Question** button to return to the question.

#### **General Overview**

Litware, Inc. is an international manufacturing company that has 3,000 employees. The company has sales, marketing, research, human resources (HR), development, and IT departments.

Litware has two main offices in New York and Los Angeles. Litware has five branch offices in Asia.

#### **Existing Environment**

#### **Current Business Model**

The Los Angeles office has 500 developers. The developers work flexible hours ranging from 11 AM to 10 PM.

Litware has a Microsoft System Center 2012 R2 Configuration Manager deployment.

During discovery, the company discovers a process where users are emailing bank account information of its customers to internal and external recipients.

**Current Environment** The network contains an Active Directory domain that is synced to Microsoft Azure Active Directory (Azure AD). The functional level of the forest and the domain is Windows Server 2012 R2. All domain controllers run Windows Server 2012 R2.

Litware has the computers shown in the following table.

| Department | Windows<br>version | Management<br>platform | Domain-joined              |  |
|------------|--------------------|------------------------|----------------------------|--|
| Marketing  | 8.1                | Configuration Manager  | Hybrid Azure AD-<br>joined |  |
| Research   | 10                 | Configuration Manager  | Hybrid Azure AD-<br>joined |  |
| HR         | 8.1                | Configuration Manager  | Hybrid Azure AD-<br>joined |  |
| Developers | 10                 | Microsoft Intune       | Azure AD-joined            |  |
| Sales      | 10                 | Microsoft Intune       | Azure AD-joined            |  |

The development department uses projects in Azure DevOps to build applications.

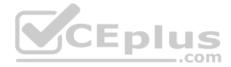

Most of the employees in the sales department are contractors. Each contractor is assigned a computer that runs Windows 10. At the end of each contract, the computer is assigned to a different contractor. Currently, the computers are re-provisioned manually by the IT department.

#### **Problem Statements**

Litware identifies the following issues on the network:

Employees in the Los Angeles office report slow Internet performance when updates are downloading. The employees also report that the updates frequently consume considerable resources when they are installed. The Update settings are configured as shown in the Updates exhibit. (Click the Updates button.)
 Management suspects that the source code for the proprietary applications in Azure DevOps in being shared externally.
 Re-provisioning the sales department computers is too time consuming.

## Requirements

## **Business Goals**

Litware plans to transition to co-management for all the company-owned Windows 10 computers. Whenever possible, Litware wants to minimize hardware and software costs.

## **Device Management Requirements**

Litware identifies the following device management requirements:

- Prevent the sales department employees from forwarding email that contains bank account information.
- Ensure that Microsoft Edge Favorites are accessible from all computers to which the developers sign in.
- · Prevent employees in the research department from copying patented information from trusted applications to untrusted applications.

## **Technical Requirements**

Litware identifies the following technical requirements for the planned deployment:

- Re-provision the sales department computers by using Windows AutoPilot.
- Ensure that the projects in Azure DevOps can be accessed from the corporate network only.
- Ensure that users can sign in to the Azure AD-joined computers by using a PIN. The PIN must expire every 30 days.
- Ensure that the company name and logo appears during the Out of Box Experience (OOBE) when using Windows AutoPilot.

## Exhibits

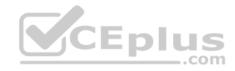

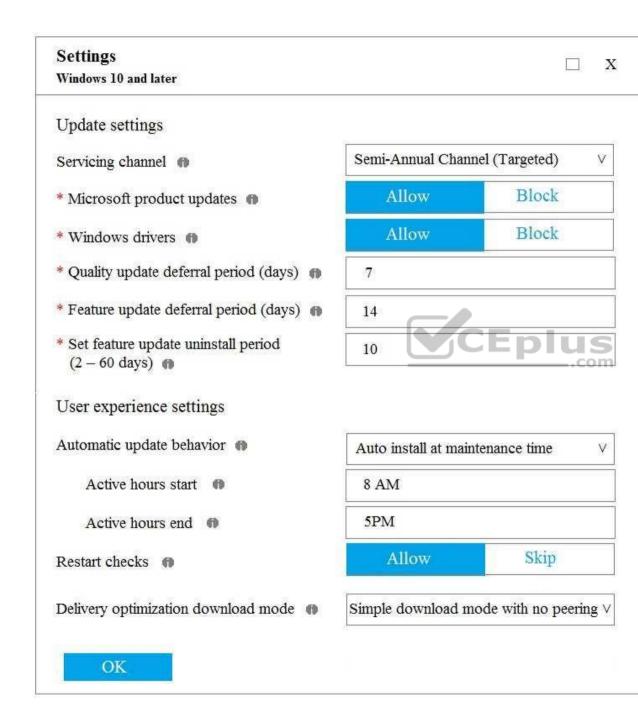

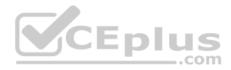

## **QUESTION 1**

What should you use to meet the technical requirements for Azure DevOps?

- A. An app protection policy
- B. Windows Information Protection (WIP)
- C. Conditional access
- D. A device configuration profile

Correct Answer: C Section: [none] Explanation

## Explanation/Reference:

References: <u>https://docs.microsoft.com/en-us/azure/devops/organizations/accounts/manage-conditional-access?view=azure-devops</u>

## **QUESTION 2**

What should you upgrade before you can configure the environment to support co-management?

- A. the domain functional level
- B. Configuration Manager
- C. the domain controllers
- D. Windows Server Update Services (WSUS)

Correct Answer: B Section: [none] Explanation

Explanation/Reference: References: https://docs.microsoft.com/en-us/sccm/comanage/tutorial-co-manage-clients

## **Testlet 2**

This is a case study. Case studies are not timed separately. You can use as much exam time as you would like to complete each case. However, there may be additional case studies and sections on this exam. You must manage your time to ensure that you are able to complete all questions included on this exam in the time provided.

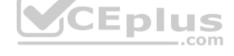

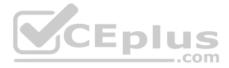

To answer the questions included in a case study, you will need to reference information that is provided in the case study. Case studies might contain exhibits and other resources that provide more information about the scenario that is described in the case study. Each question is independent of the other questions in this case study.

At the end of this case study, a review screen will appear. This screen allows you to review your answers and to make changes before you move to the next section of the exam. After you begin a new section, you cannot return to this section.

#### To start the case study

To display the first question in this case study, click the **Next** button. Use the buttons in the left pane to explore the content of the case study before you answer the questions. Clicking these buttons displays information such as business requirements, existing environment, and problem statements. When you are ready to answer a question, click the **Question** button to return to the question.

#### Overview

Contoso, Ltd, is a consulting company that has a main office in Montreal and two branch offices in Seattle and New York.

Contoso has the users and computers shown in the following table.

| Location | Users | Laptops | Desktop<br>computers | Mobile devices |
|----------|-------|---------|----------------------|----------------|
| Montreal | 2,500 | 2,800   | 300                  | 3,100 5        |
| Seattle  | 1,000 | 1,100   | 200                  | 1,500 .com     |
| New York | 300   | 320     | 30                   | 400            |

The company has IT, human resources (HR), legal (LEG), marketing (MKG) and finance (FIN) departments.

Contoso uses Microsoft Store for Business and recently purchased a Microsoft 365 subscription.

The company is opening a new branch office in Phoenix. Most of the users in the Phoenix office will work from home.

#### **Existing Environment**

The network contains an Active Directory domain named contoso.com that is synced to Microsoft Azure Active Directory (Azure AD).

All member servers run Windows Server 2016. All laptops and desktop computers run Windows 10 Enterprise.

The computers are managed by using Microsoft System Center Configuration Manager. The mobile devices are managed by using Microsoft Intune.

The naming convention for the computers is the department acronym, followed by a hyphen, and then four numbers, for example, FIN-6785. All the computers are joined to the on-premises Active Directory domain.

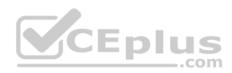

Each department has an organization unit (OU) that contains a child OU named Computers. Each computer account is in the Computers OU of its respective department.

Intune Configuration

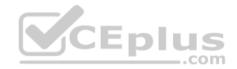

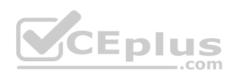

The domain has the users shown in the following table.

| Name  | Role                 | Member of |  |
|-------|----------------------|-----------|--|
| User1 | Intune administrator | GroupA    |  |
| User2 | None                 | GroupB    |  |

User2 is a device enrollment manager (DEM) in Intune.

The devices enrolled in Intune are shown in the following table.

| Name    | Platform | Encryption     | Member of      |
|---------|----------|----------------|----------------|
| Device1 | Android  | Disabled       | Group1         |
| Device2 | iOS      | Not applicable | Group2, Group3 |
| Device3 | Android  | Disabled       | Group2, Group3 |
| Device4 | iOS      | Not applicable | Group2         |

The device compliance policies in Intune are configured as shown in the following table.

| Name    | Platform | Require encryption | Assigned |
|---------|----------|--------------------|----------|
| Policy1 | Android  | Not configured     | Yes      |
| Policy2 | iOS      | Not applicable     | Yes      |
| Policy3 | Android  | Require            | Yes      |

The device compliance policies have the assignments shown in the following table:

| Name    | Include | Exclude |  |
|---------|---------|---------|--|
| Policy1 | Group3  | None    |  |
| Policy2 | Group2  | Group3  |  |
| Policy3 | Group1  | None    |  |

The device limit restrictions in Intune are configured as shown in the following table.

| Priority | Name                   | Device limit            | Assigned to            |                            |
|----------|------------------------|-------------------------|------------------------|----------------------------|
| 1        | Restriction1           | 15                      | GroupB                 | 3                          |
| 2        | Restrictioneplus.com - | red Questions & Answers | -Grame-Courses - Conve | t VCE to PDF - VCEplus.com |
| Default  | All users              | 5                       | All users              |                            |

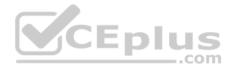

## Requirements

#### **Planned Changes**

Contoso plans to implement the following changes:

- Provide new computers to the Phoenix office users. The new computers have Windows 10 Pro preinstalled and were purchased already.
- Start using a free Microsoft Store for Business app named App1. Implement co-management for the computers.

## **Technical Requirements:**

Contoso must meet the following technical requirements:

- Ensure that the users in a group named Group4 can only access Microsoft Exchange Online from devices that are enrolled in Intune.
- Deploy Windows 10 Enterprise to the computers of the Phoenix office users by using Windows Autopilot.
- Monitor the computers in the LEG department by using Windows Analytics.
- Create a provisioning package for new computers in the HR department.
- Block iOS devices from sending diagnostic and usage telemetry data.
- Use the principle of least privilege whenever possible.
- Enable the users in the MKG department to use App1.
   Pilot co-management for the IT department.

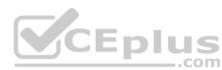

## **QUESTION 1**

You need to meet the technical requirements for the iOS devices.

Which object should you create in Intune?

- A. A compliance policy
- B. An app protection policy
- C. A Deployment profile
- D. A device profile

Correct Answer: D Section: [none] Explanation

Explanation/Reference: References: https://docs.microsoft.com/en-us/intune/device-restrictions-configure

https://docs.microsoft.com/en-us/intune/device-restrictions-ios

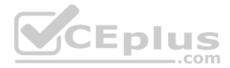

## **QUESTION 2**

You need to meet the technical requirements for the IT department.

What should you do first?

- A. From the Azure Active Directory blade in the Azure portal, enable Seamless single sign-on.
- B. From the Configuration Manager console, add an Intune subscription.
- C. From the Azure Active Directory blade in the Azure portal, configure the Mobility (MDM and MAM) settings.
- D. From the Microsoft Intune blade in the Azure portal, configure the Windows enrollment settings.

Correct Answer: C Section: [none] Explanation

Explanation/Reference: Reference: https://docs.microsoft.com/en-us/sccm/comanage/tutorial-co-manage-clients

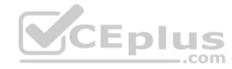

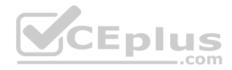

## **Question Set 3**

#### **QUESTION 1**

Your network contains an Active Directory domain that is synced to Microsoft Azure Active Directory (Azure AD).

You have a Microsoft 365 subscription.

You create a conditional access policy for Microsoft Exchange Online.

You need to configure the policy to prevent access to Exchange Online unless is connecting from a device that is hybrid Azure AD-joined.

Which settings should you configure?

- A. Locations
- B. Device platforms
- C. Sign-in risk
- D. Device state

#### Correct Answer: D Section: [none] Explanation

## **Explanation/Reference:**

Reference: <u>https://docs.microsoft.com/en-us/azure/active-directory/conditional-</u> access/conditions#device-state

## **QUESTION 2**

You have 200 computers that run Windows 10. The computers are joined to Microsoft Azure Active Directory (Azure AD) and enrolled in Microsoft Intune.

You redirect Windows known folders to Microsoft OneDrive for Business.

Which folder will be included in the redirection?

- A. Saved Games
- B. Documents
- C. Music
- D. Downloads

Correct Answer: B Section: [none] Explanation

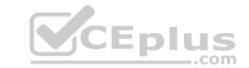

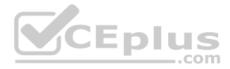

#### **Explanation/Reference:**

Reference: <u>https://docs.microsoft.com/en-us/onedrive/redirect-known-folders</u>

## **QUESTION 3**

Your company uses Microsoft Intune.

More than 500 Android and iOS devices are enrolled in the Intune tenant.

You plan to deploy new Intune policies. Different policies will apply depending on the version of Android or iOS installed on the device.

You need to ensure that the policies can target the devices based on their version of Android or iOS.

What should you configure first?

- A. Corporate device identifiers in Intune
- B. Device settings in Microsoft Azure Active Directory (Azure AD)
- C. Device categories in Intune
- D. Groups that have dynamic membership rules in Microsoft Azure Active Directory (Azure AD)

Correct Answer: B Section: [none] Explanation

#### **Explanation/Reference:**

Reference: https://docs.microsoft.com/en-us/intune/compliance-policy-create-android

https://docs.microsoft.com/en-us/intune/compliance-policy-create-ios

## **QUESTION 4**

You have computers that run Windows 10 Pro. The computers are joined to Microsoft Azure Active Directory (Azure AD) and enrolled in Microsoft Intune.

You need to upgrade the computers to Windows 10 Enterprise.

What should you configure in Intune?

- A. A device enrollment policy
- B. A device cleanup rule
- C. A device compliance policy

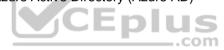

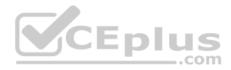

## D. A device configuration profile

Correct Answer: D Section: [none] Explanation

#### **Explanation/Reference:**

Reference: <u>https://blogs.technet.microsoft.com/skypehybridguy/2018/09/21/intune-upgrade-windows-from-pro-to-enterprise-automatically/</u>

#### **QUESTION 5**

You are creating a device configuration profile in Microsoft Intune.

You need to implement an ADMX-backed policy.

Which profile type should you use?

- A. Identity protection
- B. Custom
- C. Device restrictions
- D. Device restrictions (Windows 10 Team)

Correct Answer: B Section: [none] Explanation

#### **Explanation/Reference:**

Reference: <u>https://blogs.technet.microsoft.com/senthilkumar/2018/05/21/intune-deploying-admx-backed-policies-using-microsoft-intune/</u>

## **QUESTION 6**

Your network contains an Active Directory named contoso.com. The domain contains two computers named Computer1 and Computer2 that run Windows 10.

Folder Redirection is configured for a domain user named User1. The AppData\Roaming folder and the Desktop folder are redirected to a network share.

User1 signs in to Computer1 and performs the following tasks:

· Configures screen saver to start after five minutes of inactivity

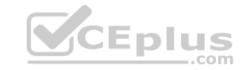

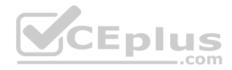

• Modifies the default save location for Microsoft Word • Creates a file named File1.docx on the desktop • Modifies the desktop background

You need to identify what will be retained when User1 signs in to Computer2.

What should you identify?

- A. File1.docx and the desktop background only
- B. File1.docx, the screen saver settings, the desktop background, and the default save location for Word
- C. File1.docx only
- D. File1.docx, the desktop background, and the default save location for Word only

Correct Answer: B Section: [none] Explanation

#### Explanation/Reference:

Reference: <u>https://docs.microsoft.com/en-us/windows-server/storage/folder-redirection/folder-redirection-rup-overview</u>

#### **QUESTION 7**

Your network contains an Active Directory domain named contoso.com. The domain contains 200 computers that run Windows 10.

Folder Redirection for the Desktop folder is configured as shown in the following exhibit.

.com

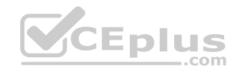

| Desktop Properties ? X           |                          |                                           |     |
|----------------------------------|--------------------------|-------------------------------------------|-----|
| Target                           | Settings                 |                                           |     |
|                                  | Select th                | e redirection settings for Desktop.       |     |
| Gran                             | the user e               | xclusive rights to Desktop.               |     |
| -                                |                          | nts of Desktop to the new location.       |     |
| Also                             | apply redi               | rection policy to Windows 2000, Windo     | ows |
| 2000<br>opera                    | Server, W<br>ting system | indows XP, and Windows Server 2003<br>ns. |     |
| 2000<br>opera<br>— Poli<br>⊙ Lea | Server, W<br>ting system | indows XP, and Windows Server 2003<br>ns. |     |

The target is set to Server1.

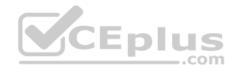

You plan to use known folder redirection in Microsoft OneDrive for Business.

You need to ensure that the desktop content of users remains on their desktop when you implement known folder redirection.

Which two actions should you perform? Each correct answer presents part of the solution.

**NOTE:** Each correct selection is worth one point.

- A. Clear the Grant the user exclusive rights to Desktop check box.
- B. Change the Policy Removal setting.
- C. Disable Folder Redirection.
- D. Clear the Move the contents of Desktop to the new location check box.

Correct Answer: AB Section: [none] Explanation

#### **Explanation/Reference:**

References: https://docs.microsoft.com/en-us/onedrive/redirect-knownfolders

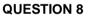

Your company plans to deploy tablets to 50 meeting rooms.

The tablets run Windows 10 and are managed by using Microsoft Intune. The tablets have an application named App1.

You need to configure the tablets so that any user can use App1 without having to sign in. Users must be prevented from using other applications on the tablets.

Which device configuration profile type should you use?

- A. Kiosk
- B. Endpoint protection
- C. Identity protection
- D. Device restrictions

Correct Answer: A Section: [none] Explanation

**Explanation/Reference:** 

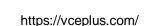

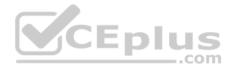

Reference: <u>https://docs.microsoft.com/en-us/windows/configuration/kiosk-single-app</u>

# **QUESTION 9**

DRAG DROP

Your network contains an Active Directory domain that is synced to Microsoft Azure Active Directory (Azure AD). All computers are joined to the domain and registered to Azure AD.

The network contains a Microsoft System Center Configuration Manager (Current Batch) deployment that is configured for co-management with Microsoft Intune.

All the computers in the finance department are managed by using Configuration Manager. All the computers in the marketing department are managed by using Intune.

You install new computers for the users in the marketing department by using the Microsoft Deployment Toolkit (MDT).

You purchase an application named App1 that uses an MSI package.

You need to install App1 on the finance department computers and the marketing department computers.

How should you deploy App1 to each department? To answer, drag the appropriate deployment methods to the correct departments. Each deployment method may be used once, more than once, or not at all. You may need to drag the split bat between panes or scroll to view content.

NOTE: Each correct selection is worth one point.

#### Select and Place:

| Deployment Methods                                                     | Answer Area           |  |
|------------------------------------------------------------------------|-----------------------|--|
| From Intune, add a line-of-business app.                               | 1                     |  |
|                                                                        | Finance department:   |  |
| From Azure AD, add an application registration.                        | 1                     |  |
|                                                                        | Marketing department: |  |
| From Configuration Manager, add an application.                        |                       |  |
| From Microsoft Store for Business, add an<br>app to the private store. |                       |  |

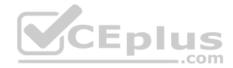

#### **Correct Answer:**

| Deployment Methods                                                     | Answar Area           |                                                 |
|------------------------------------------------------------------------|-----------------------|-------------------------------------------------|
| From inturse, add a line-of-business app.                              | Finance department:   | From Configuration Manager, add an application. |
| From Azure AD, add an application registration.                        |                       |                                                 |
| From Configuration Manager, add an application.                        | Marketing department: | From Intune, add a line-of-business app.        |
| From Microsoft Store for Business, add an<br>app to the private store. |                       |                                                 |

Section: [none] Explanation

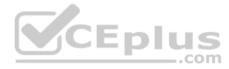

#### Explanation/Reference:

Reference:

https://docs.microsoft.com/en-us/intune/apps-add https://docs.microsoft.com/en-us/sccm/apps/getstarted/create-and-deploy-an-application

#### **QUESTION 10**

Your company has a Microsoft 365 subscription.

The company uses Microsoft Intune to manage all devices.

The company uses conditional access to restrict access to Microsoft 365 services for devices that do not comply with the company's security policies.

You need to identify which devices will be prevented from accessing Microsoft 365 services.

What should you use?

- A. The Device Health solution in Windows Analytics.
- B. Windows Defender Security Center.
- C. The Device compliance blade in the Intune admin center.
- D. The Conditional access blade in the Azure Active Directory admin center.

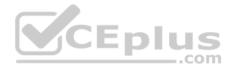

Correct Answer: C Section: [none] Explanation

**Explanation/Reference:** 

#### **QUESTION 11**

You need to assign the same deployment profile to all the computers that are configured by using Windows Autopilot.

Which two actions should you perform? Each correct answer presents part of the solution.

NOTE: each correct selection is worth one point.

- A. Join the computers to Microsoft Azure Active Directory (Azure AD)
- B. Assign a Windows AutoPilot deployment profile to a group
- C. Join the computers to an on-premises Active Directory domain
- D. Create a Microsoft Azure Active Directory (Azure AD) group that has dynamic membership rules and uses the operatingSystem tag
- E. Create a Group Policy object (GPO) that is linked to a domain
- F. Create a Microsoft Azure Active Directory (Azure AD) group that has dynamic membership rules and uses the ZTDID tag

Correct Answer: BF Section: [none] Explanation

#### **Explanation/Reference:**

References: <u>https://www.petervanderwoude.nl/post/automatically-assign-windows-autopilot-deployment-profile-to-windows-autopilot-devices/</u>

# **QUESTION 12**

Your company has a Microsoft Azure Active Directory (Azure AD) tenant named contoso.com. All users have computers that run Windows 10. The computers are joined to Azure AD and managed by using Microsoft Intune.

You need to ensure that you can centrally monitor the computers by using Windows Analytics.

What should you create in Intune?

- A. a device configuration profile
- B. a conditional access policy
- C. a device compliance policy

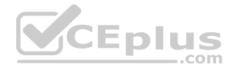

D. an update policy

Correct Answer: A Section: [none] Explanation

#### **Explanation/Reference:**

References: <u>https://www.scconfigmgr.com/2019/03/27/windows-analytics-onboarding-with-intune/</u>

#### **QUESTION 13**

Your company has 200 computers that run Windows 10. The computers are managed by using Microsoft Intune.

Currently, Windows updates are downloaded without using Delivery Optimization.

You need to configure the computers to use Delivery Optimization.

What should you create in Intune?

- A. a device configuration profile
- B. a device compliance policy
- C. an app protection policy
- D. a Windows 10 update ring

Correct Answer: A Section: [none] Explanation

#### **Explanation/Reference:**

References: <u>https://docs.microsoft.com/en-us/intune/delivery-optimization-windows</u>

#### **QUESTION 14**

You have 500 computers that run Windows 10. The computers are joined to Microsoft Azure Active Directory (Azure AD) and enrolled in Microsoft Intune.

You plan to distribute certificates to the computers by using Simple Certificate Enrollment Protocol (SCEP).

You have the servers shown in the following table.

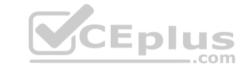

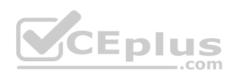

| Name    | Configuration                            |
|---------|------------------------------------------|
| Server1 | Domain controller                        |
| Server2 | Root certification authority (CA)        |
| Server3 | Subordinate certification authority (CA) |
| Server4 | Network Device Enrollment Service (NDES) |

NDES issues certificates from the subordinate CA.

You are configuring a device profile as shown in the exhibit. (Click the Exhibit tab.)

You need to complete the SCEP profile.

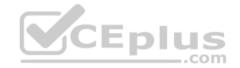

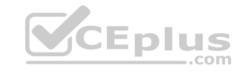

Π×

V

v

V

...

| Create profile                           | × | SCEP Certificate                                    | •                       |                                      | 1            |
|------------------------------------------|---|-----------------------------------------------------|-------------------------|--------------------------------------|--------------|
| * Name                                   |   |                                                     |                         |                                      |              |
| MD_101                                   | ~ |                                                     |                         |                                      |              |
| Description                              |   | Certificate type 🚯                                  |                         | User                                 | ~            |
| Enter a description                      | ~ | * Subject name format                               | 0                       | Common name including email          | ~            |
| * Platform                               | 4 | Subject alternative nam                             | e 0                     | 2 selected                           | ~            |
| Windows 10 and later                     | ~ | * Certificate validity per                          | iod O                   | Years 🗸 1                            |              |
| * Profile type                           |   | * Key Enroll to                                     |                         |                                      |              |
| SCEP certificate                         | ~ | storage<br>provider                                 | Trusted Platform Module | e (TPM) KSP if present, otherwise So | oftware KSP∨ |
| Settings<br>1 configured<br>Scope (Tags) | > | (KSP) •<br>• Key usage •                            | Eplus                   | 2 selected<br>2048                   | ~            |
| 0 scope(s) selected                      |   | * Hash algorithm <b>O</b>                           |                         | SHA-2                                | ~            |
|                                          |   | * Root Certificate <b>O</b><br>Select a certificate |                         |                                      | 3            |
|                                          |   | * Extended key usage (                              | ,                       |                                      | Export       |
|                                          |   | Name                                                | Object Identifier       | Predefined values                    |              |
|                                          |   | Not configured                                      | Not configured          | Not configured 🗸 🗸                   | Add          |
|                                          |   | Any Purpose                                         |                         | 2.5.29.37.0                          |              |
|                                          |   | Client Authentication                               |                         | 1.3.6.1.5.5.7.3.2                    |              |

Secure Email

www.vceplus.com - Free Questions & Answers - Online Courses - Convert VCE to PDF - VCEplus.com

1.3.6.1.5.5.7.3.4

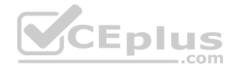

- A. Server1
- B. Server2
- C. Server3
- D. Server4

Correct Answer: D Section: [none] Explanation

Explanation/Reference:

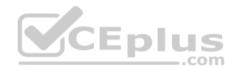

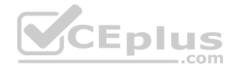

# **Question Set 1**

# **QUESTION 1**

Your company implements Microsoft Azure Active Directory (Azure AD), Microsoft 365, Microsoft Intune, and Azure Information Protection.

The company's security policy states the following:

- Personal devices do not need to be enrolled in Intune.
- Users must authenticate by using a PIN before they can access corporate email data.
- Users can use their personal iOS and Android devices to access corporate cloud services.
- Users must be prevented from copying corporate email data to a cloud storage service other than Microsoft OneDrive for Business.

You need to configure a solution to enforce the security policy.

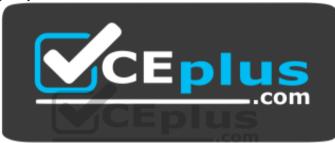

https://vceplus.com/ What

should you create?

- A. a data loss prevention (DLP) policy from the Security & Compliance admin center
- B. a supervision policy from the Security & Compliance admin center
- C. an app protection policy from the Intune admin center
- D. a device configuration profile from the Intune admin center

Correct Answer: C Section: [none] Explanation

# Explanation/Reference:

References: <u>https://docs.microsoft.com/en-us/intune/app-protection-policy</u>

# **QUESTION 2**

You use Windows Defender Advanced Threat Protection (Windows Defender ATP) to protect computers that run Windows 10.

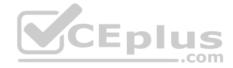

You need to assess the differences between the configuration of Windows Defender ATP and the Microsoft-recommended configuration baseline.

Which tool should you use?

- A. Windows Defender Security Center
- B. Windows Analytics
- C. Windows Defender ATP Power BI app
- D. Microsoft Secure Score

Correct Answer: D Section: [none] Explanation

# Explanation/Reference:

References: <u>https://docs.microsoft.com/en-us/windows/security/threat-protection/microsoft-defender-atp/overview-secure-score</u>

# **QUESTION 3**

Your company uses Microsoft Intune to manage devices. You need to ensure that only Android devices that use Android work profiles can enroll in Intune.

Which two configurations should you perform in the device enrollment restrictions? Each correct answer presents part of the solution.

**NOTE:** each correct selection is worth one point.

- A. From Select platforms, set Android work profile to **Allow**.
- B. From Configure platforms, set Android Personally Owned to **Block**.
- C. From Configure platforms, set Android Personally Owned to Allow.
- D. From Select platforms, set Android to **Block**.

Correct Answer: AD Section: [none] Explanation

# **Explanation/Reference:**

Reference: <u>https://docs.microsoft.com/en-us/InTune/enrollment-restrictions-</u> set

# **QUESTION 4**

You have a Microsoft Azure Log Analytics workplace that collects all the event logs from the computers at your company.

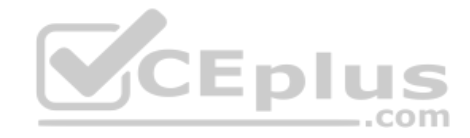

You have a computer named Computer1 than runs Windows 10. You need to view the events collected from Computer1.

Which query should you run in Log Analytics?

```
A. Event
    | where Computer = = "Computer1"
B. ETWEvent
    | where SourceSystem = = "Computer1"
C. ETWEvent
    | where Computer = = "Computer1"
D. Event
    | where SourceSystem = = "Computer1"
Correct Answer: A
Section: [none]
Explanation
```

#### Explanation/Reference:

Reference: <u>https://docs.microsoft.com/en-us/azure/azure-monitor/platform/data-sources-windows-events</u>

QUESTION 5 HOTSPOT

You have 1,000 computers that run Windows 10 and are members of an Active Directory domain.

You create a workspace in Microsoft Azure Log Analytics.

You need to capture the event logs from the computers to Azure.

What should you do? To answer, select the appropriate options in the answer area.

**NOTE:** Each correct selection is worth one point.

Hot Area:

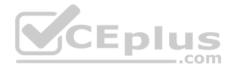

# Answer Area Azure service to provision: An Azure Storage account Azure Cosmos DB **Azure SOL Database** Log Analytics Action to perform on the computers: Create a collector initiated subscription Install the Microsoft Monitoring Agent Enroll in Microsoft Intune Register to Azure Active Directory (Azure AD) **Correct Answer:** CEplus Answer Area .com Azure service to provision: An Azure Storage account **Azure Cosmos DB Azure SQL Database** Log Analytics Action to perform on the computers: Create a collector initiated subscription Install the Microsoft Monitoring Agent

#### Section: [none] Explanation

#### **Explanation/Reference:**

Reference: https://docs.microsoft.com/en-us/azure/azure-monitor/platform/agent-

#### windows QUESTION 6

You have 200 computers that run Windows 10. The computers are joined to Microsoft Azure Active Directory (Azure AD) and enrolled in Microsoft Intune.

https://vceplus.com/

Enroll in Microsoft Intune

Register to Azure Active Directory (Azure AD)

www.vceplus.com - Free Questions & Answers - Online Courses - Convert VCE to PDF - VCEplus.com

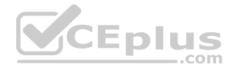

You need to ensure that only applications that you explicitly allow can run on the computers.

What should you use?

- A. Windows Defender Credential Guard
- B. Windows Defender Exploit GuardC. Windows Defender Application Guard
- D. Windows Defender Antivirus.

Correct Answer: C Section: [none] Explanation

# **Explanation/Reference:**

Reference: <u>https://docs.microsoft.com/en-us/windows/security/threat-protection/device-guard/introduction-to-device-guard-virtualization-based-security-and-windows-defenderapplication-control</u>

#### **QUESTION 7**

Your company has a Microsoft Azure Active Directory (Azure AD) tenant. All users in the company are licensed for Microsoft Intune.

You need to ensure that the users enroll their iOS device in Intune.

What should you configure first?

- A. A Device Enrollment Program (DEP) token.
- B. An Intune device configuration profile.
- C. A Device enrollment manager (DEM) account.
- D. An Apple MDM Push certificate.

Correct Answer: A Section: [none] Explanation

Explanation/Reference: Reference: https://docs.microsoft.com/en-us/intune/device-enrollment-program-enroll-ios

# **QUESTION 8**

You have a shared computer that runs Windows 10.

The computer is infected with a virus.

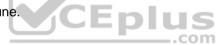

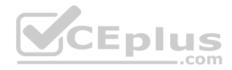

You discover that a malicious TTF font was used to compromise the computer.

You need to prevent this type of threat from affecting the computer in the future.

What should you use?

- A. Windows Defender Exploit Guard
- B. Windows Defender Application Guard
- C. Windows Defender Credential Guard
- D. Windows Defender System Guard
- E. Windows Defender SmartScreen

Correct Answer: A Section: [none] Explanation

# Explanation/Reference:

Reference: https://docs.microsoft.com/en-us/windows/security/threat-protection/windows-defender-exploit-guard/windows-defender-exploitguard CEplus

# **QUESTION 9**

DRAG DROP

Your company has a Microsoft Azure Active Directory (Azure AD) tenant.

The company uses Microsoft Intune to manage iOS, Android, and Windows 10 devices.

The company plans to purchase 1,000 iOS devices. Each device will be assigned to a specific user.

You need to ensure that the new iOS devices are enrolled automatically in Intune when the assigned user signs in for the first time.

Which three actions should you perform in sequence? To answer, move the appropriate actions from the list of actions to the answer area and arrange them in the correct order.

# Select and Place:

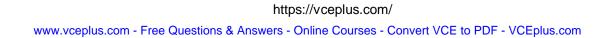

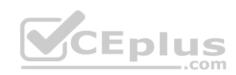

 $\mathcal{N}$ 

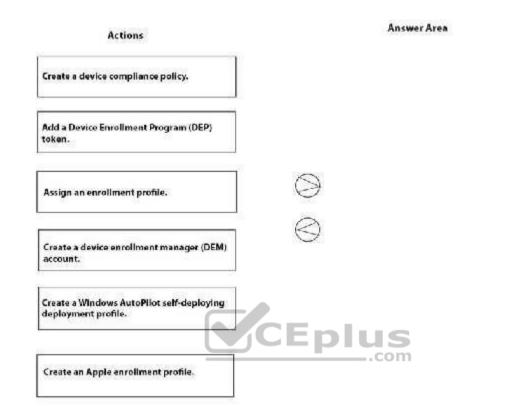

**Correct Answer:** 

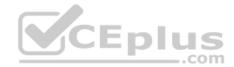

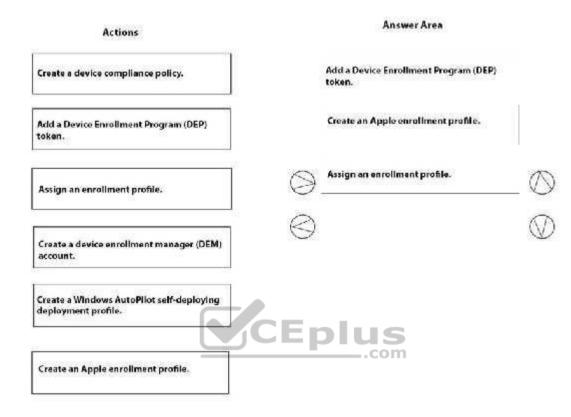

Section: [none] Explanation

#### Explanation/Reference:

Reference: https://docs.microsoft.com/en-us/intune/device-enrollment-program-enroll-ios

# **QUESTION 10**

Your network contains an Active Directory domain named contoso.com. The domain contains computers that run Windows 10 and are joined to the domain.

The domain is synced to Microsoft Azure Active Directory (Azure AD).

You create an Azure Log Analytics workspace and deploy the Device Health solution.

You need to enroll the computers in Windows Analytics.

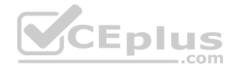

Which Group Policy setting should you configure?

- A. Specify intranet Microsoft update service location
- B. Allow Telemetry
- C. Configure the Commercial ID
- D. Connected User Experiences and Telemetry

Correct Answer: C Section: [none] Explanation

#### **Explanation/Reference:**

Explanation:

Microsoft uses a unique commercial ID to map information from user computers to your Azure workspace. Copy your commercial ID key from any of the Windows Analytics solutions you have added to your Windows Portal, and then deploy it to user computers.

References: https://docs.microsoft.com/en-us/windows/deployment/update/windows-analytics-getstarted

#### **QUESTION 11**

Enl You need to enable Windows Defender Credential Guard on computers that run Windows 10.

What should you install on the computers?

A. Hyper-V

- B. Windows Defender Application Guard
- C. a guarded host
- D. containers

Correct Answer: A Section: [none] Explanation

**Explanation/Reference:** 

#### **QUESTION 12**

You have 100 devices that run Windows 10 and are joined to Microsoft Azure Active Directory (Azure AD).

You need to prevent users from joining their home computer to Azure AD.

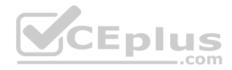

What should you do?

- A. From the Device enrollment blade in the Intune admin center, modify the Enrollment restriction settings.
- B. From the Devices blade in the Azure Active Directory admin center, modify the Device settings.
- C. From the Device enrollment blade in the Intune admin center, modify the Device enrollment manages settings.
- D. From the Mobility (MDM and MAM) blade in the Azure Active Directory admin center, modify the Microsoft Intune enrollment settings.

Correct Answer: A Section: [none] Explanation

# Explanation/Reference:

References: <u>https://docs.microsoft.com/en-us/intune/enrollment-restrictions-</u> set

# **QUESTION 13**

Your company has a Microsoft 365 subscription.

A new user named Admin1 is responsible for deploying Windows 10 to computers and joining the computers to Microsoft Azure Active Directory (Azure AD).

Admin1 successfully joins computers to Azure AD.

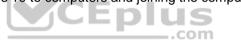

Several days later, Admin1 receives the following error message: "This user is not authorized to enroll. You can try to do this again or contact your system administrator with the error code (0x801c0003)."

You need to ensure that Admin1 can join computers to Azure AD and follow the principle of least privilege.

- A. Assign the Global administrator role to Admin1.
- B. Modify the Device settings in Azure AD.
- C. Assign the Cloud device administrator role to Admin1.
- D. Modify the User settings in Azure AD.

Correct Answer: B Section: [none] Explanation

Explanation/Reference: References: https://docs.microsoft.com/en-us/azure/active-directory/devices/device-management-azure-portal

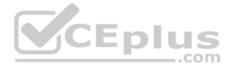

#### Testlet 1

This is a case study. Case studies are not timed separately. You can use as much exam time as you would like to complete each case. However, there may be additional case studies and sections on this exam. You must manage your time to ensure that you are able to complete all questions included on this exam in the time provided.

To answer the questions included in a case study, you will need to reference information that is provided in the case study. Case studies might contain exhibits and other resources that provide more information about the scenario that is described in the case study. Each question is independent of the other questions in this case study.

At the end of this case study, a review screen will appear. This screen allows you to review your answers and to make changes before you move to the next section of the exam. After you begin a new section, you cannot return to this section.

#### To start the case study

To display the first question in this case study, click the **Next** button. Use the buttons in the left pane to explore the content of the case study before you answer the questions. Clicking these buttons displays information such as business requirements, existing environment, and problem statements. When you are ready to answer a question, click the **Question** button to return to the question.

#### Overview

Contoso, Ltd., is a consulting company that has a main office in Montreal and two branch offices in Seattle and New York.

Contoso has the users and computers shown in the following table.

| Location | Users | Laptops | Desktop<br>computers | Mobile devices |
|----------|-------|---------|----------------------|----------------|
| Montreal | 2,500 | 2,800   | 300                  | 3,100          |
| Seattle  | 1,000 | 1,100   | 200                  | 1,500          |
| New York | 300   | 320     | 30                   | 400            |

The company has IT, human resources (HR), legal (LEG), marketing (MKG) and finance (FIN) departments.

Contoso uses Microsoft Store for Business and recently purchased a Microsoft 365 subscription.

The company is opening a new branch office in Phoenix. Most of the users in the Phoenix office will work from home.

#### **Existing Environment**

The network contains an Active Directory domain named contoso.com that is synced to Microsoft Azure Active Directory (Azure AD).

All member servers run Windows Server 2016. All laptops and desktop computers run Windows 10 Enterprise.

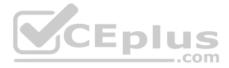

The computers are managed by using Microsoft System Center Configuration Manager. The mobile devices are managed by using Microsoft Intune.

The naming convention for the computers is the department acronym, followed by a hyphen, and then four numbers, for example, FIN-6785. All the computers are joined to the on-premises Active Directory domain.

Each department has an organization unit (OU) that contains a child OU named Computers. Each computer account is in the Computers OU of its respective department.

Intune Configuration

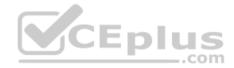

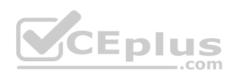

The domain has the users shown in the following table.

| Name  | Role                 | Member of |  |
|-------|----------------------|-----------|--|
| User1 | Intune administrator | GroupA    |  |
| User2 | None                 | GroupB    |  |

User2 is a device enrollment manager (DEM) in Intune.

The devices enrolled in Intune are shown in the following table.

| Name    | Platform | Encryption     | Member of      |
|---------|----------|----------------|----------------|
| Device1 | Android  | Disabled       | Group1         |
| Device2 | iOS      | Not applicable | Group2, Group3 |
| Device3 | Android  | Disabled       | Group2, Group3 |
| Device4 | iOS      | Not applicable | Group2         |

The device compliance policies in Intune are configured as shown in the following table.

| Name    | Platform | Require encryption | Assigned |
|---------|----------|--------------------|----------|
| Policy1 | Android  | Not configured     | Yes      |
| Policy2 | iOS      | Not applicable     | Yes      |
| Policy3 | Android  | Require            | Yes      |

The device compliance policies have the assignments shown in the following table:

| Name    | Include | Exclude |  |
|---------|---------|---------|--|
| Policy1 | Group3  | None    |  |
| Policy2 | Group2  | Group3  |  |
| Policy3 | Group1  | None    |  |

The device limit restrictions in Intune are configured as shown in the following table.

| Priority | Name                   | Device limit            | Assigned to            |                            |
|----------|------------------------|-------------------------|------------------------|----------------------------|
| 1        | Restriction1           | 15                      | GroupB                 | 3                          |
| 2        | Restrictioneplus.com - | red Questions & Answers | -Grame-Courses - Conve | t VCE to PDF - VCEplus.com |
| Default  | All users              | 5                       | All users              |                            |

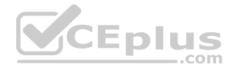

#### Requirements

#### **Planned Changes**

Contoso plans to implement the following changes:

- Provide new computers to the Phoenix office users. The new computers have Windows 10 Pro preinstalled and were purchased already.
- Start using a free Microsoft Store for Business app named App1. Implement co-management for the computers.

# **Technical Requirements:**

Contoso must meet the following technical requirements:

- Ensure that the users in a group named Group4 can only access Microsoft Exchange Online from devices that are enrolled in Intune.
- Deploy Windows 10 Enterprise to the computers of the Phoenix office users by using Windows Autopilot.
- Monitor the computers in the LEG department by using Windows Analytics.
- Create a provisioning package for new computers in the HR department.
- Block iOS devices from sending diagnostic and usage telemetry data.
- Use the principle of least privilege whenever possible.
- Enable the users in the MKG department to use App1.
   Pilot co-management for the IT department.

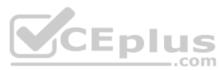

# **QUESTION 1**

You need to meet the requirements for the MKG department users.

What should you do?

- A. Assign the MKG department users the Purchaser role in Microsoft Store for Business
- B. Download the APPX file for App1 from Microsoft Store for Business
- C. Add App1 to the private store
- D. Assign the MKG department users the Basic Purchaser role in Microsoft Store for Business
- E. Acquire App1 from Microsoft Store for Business

Correct Answer: E Section: [none] Explanation

Explanation/Reference:

References: https://docs.microsoft.com/en-us/microsoft-store/distribute-apps-from-your-private-store

# **Question Set 2**

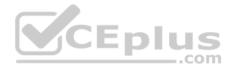

#### **QUESTION 1**

Your company has a main office and six branch offices. The branch offices connect to the main office by using a WAN link. All offices have a local Internet connection and a Hyper-V host cluster.

The company has a Microsoft System Center Configuration Manager deployment. The main office is the primary site. Each branch has a distribution point. All computers that run Windows 10 are managed by using both Configuration Manager and Microsoft Intune.

You plan to deploy the latest build of Microsoft Office 365 ProPlus to all the computers. You need to minimize the amount of network traffic on the company's Internet links for the planned deployment.

What should you include in the deployment plan?

- A. From Intune, configure app assignments for the Office 365 ProPlus suite. In each office, copy the Office 365 distribution files to a Microsoft Deployment Toolkit (MDT) deployment share.
- B. From Intune, configure app assignments for the Office 365 ProPlus suite. In each office, copy the Office 365 distribution files to a Configuration Manager distribution point.
- C. From Configuration Manager, create an application deployment. Copy the Office 365 distribution files to a Configuration Manager cloud distribution point.
- D. From Configuration Manager, create an application deployment.
   In each office, copy the Office 365 distribution files to a Configuration Manager distribution point.

Correct Answer: D Section: [none] Explanation

**Explanation/Reference:** Reference: <u>https://docs.microsoft.com/en-us/deployoffice/deploy-office-365-proplus-with-system-center-configuration-manager-2012r2#distribute-the-office-365-proplusapplication-to-distribution-points-in-configuration-manager</u>

# **QUESTION 2**

Your company has a Microsoft 365 subscription.

All the users in the finance department own personal devices that run iOS or Android. All the devices are enrolled in Microsoft Intune.

The finance department adds new users each month.

The company develops a mobile application named App1 for the finance department users.

You need to ensure that only the finance department users can download App1.

What should you do first?

https://vceplus.com/

\_.com

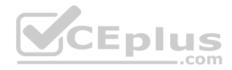

A. Add App1 to Intune.

B. Add App1 to a Microsoft Deployment Toolkit (MDT) deployment share.

C. Add App1 to Microsoft Store for Business.

D. Add App1 to the vendor stores for iOS and Android applications.

Correct Answer: A Section: [none] Explanation

Explanation/Reference: Reference: <u>https://docs.microsoft.com/en-us/intune/apps-add</u>

QUESTION 3 HOTSPOT

You have a Microsoft Azure Active Directory (Azure AD) tenant named contoso.com. All Windows 10 devices are enrolled in Microsoft Intune.

You configure the following settings in Windows Information Protection (WIP):

Protected apps: App1

Exempt apps: App2

Windows Information Protection mode: Silent

App1, App2, and App3 use the same file format.

You create a file named File1 in App1.

You need to identify which apps can open File1.

What apps should you identify? To answer, select the appropriate options in the answer area,

**NOTE:** Each correct selection is worth one point.

Hot Area:

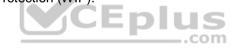

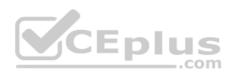

#### Answer Area

| The second second second second second second second second second second second second second second second s |
|----------------------------------------------------------------------------------------------------|
| only                                                                                                    |
| and App2 only                                                                                                  |
| 1 and App3 only                                                                                                |
| 1, App2, and App3                                                                                              |
|                                                                                                    |
| a1 only                                                                                                    |
| o3 only                                                                                                    |
| p1, and App2 only                                                                                              |
| p2 and App3 only                                                                                               |
| o1, App2, and App3                                                                                             |
|                                                                                                    |

**Correct Answer:** 

| Answer Area                       | CEplus               |     |
|-----------------------------------|----------------------|-----|
| You can open File1 from:          | .com                 | M   |
|                                   | App1 only            |     |
|                                   | App1, and App2 only  |     |
|                                   | App1 and App3 only   |     |
|                                   | App1, App2, and App3 |     |
| An action will be logged when you | 199<br>              | ×7  |
| attempt to open File1 from:       | App1 only            | 1.8 |
|                                   | App3 only            |     |
|                                   | App1, and App2 only  |     |
|                                   | App2 and App3 only   |     |
|                                   | App1, App2, and App3 |     |

#### Section: [none] Explanation

#### Explanation/Reference:

Reference:

<u>https://docs.microsoft.com/en-us/windows/security/information-protection/windows-information-protection/create-wip-policy-using-intune</u> <u>https://docs.microsoft.com/en-us/windows/security/information-protection/windows-information-protection/create-wip-policy-using-intune#exempt-apps-from-wiprestrictions</u>

https://vceplus.com/

www.vceplus.com - Free Questions & Answers - Online Courses - Convert VCE to PDF - VCEplus.com

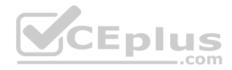

# **QUESTION 4**

You have devices enrolled in Microsoft Intune as shown in the following table.

| Name    | Platform   | Member of      |
|---------|------------|----------------|
| Device1 | Windows 10 | Group1, Group3 |
| Device2 | Android    | Group2, Group3 |
| Device3 | Windows 10 | Group3         |
| Device4 | Windows 10 | Group2         |
| Device5 | Windows 10 | Group1         |

You create an app protection policy named Policy1 that has the following settings:

- Platform: Windows 10
- Protected apps: App1
- Exempt apps: App2
- Network boundary: Cloud resources, IPv4 ranges

You assign Policy1 to Group1 and Group2. You exclude Group3 from Policy1.

Which devices will apply Policy1?

- A. Device1, Device2, Device4, and Device5
- B. Device1, Device4, and Device5 only
- C. Device4 and Device5 only
- D. Device1, Device3, Device4 and Device5

# Correct Answer: A Section: [none]

Explanation

# **Explanation/Reference:**

Explanation:

Policy1 is applied to all devices in Group1 and Group2. It is not applied to any devices in Group3, unless those devices are also members of Group1 or Group2.

Note: The phrase "You exclude Group3 from Policy1" is misleading. It means that Policy1 is not applied to Group3, rather than Group3 being blocked.

Incorrect answers:

B: Policy1 applies to Device2 as Policy1 is assigned to Group2.

C: Policy1 applies to Device1 as Policy1 is assigned to Group1. Policy1 also applies to Device2 as Policy1 is assigned to Group2.

D: Device3 is a member of Group3 only. Policy1 is not assigned to Group3.

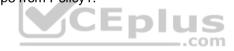

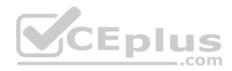

References: <u>https://docs.microsoft.com/en-us/intune/app-protection-</u>policies

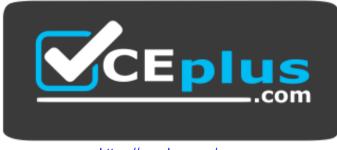

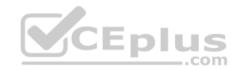